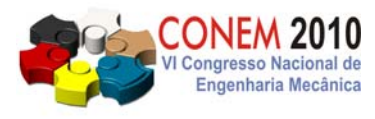

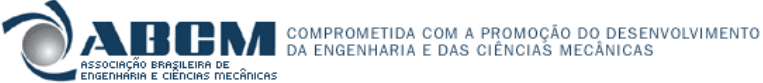

**VI CONGRESSO NACIONAL DE ENGENHARIA MECÂNICA**  *VI NATIONAL CONGRESS OF MECHANICAL ENGINEERING*  **18 a 21 de agosto de 2010 – Campina Grande – Paraíba - Brasil**  *August 18 – 21, 2010 – Campina Grande – Paraíba – Brazil*

# **DESENVOLVIMENTO DE BANCA EXPERIMENTAL PARA ESTUDO DE DINÂMICA DE ROTOR E IMPLEMENTAÇÃO DE PROCEDIMENTOS DE BALANCEAMENTO DE ROTOR RÍGIDO E ROTOR FLEXÍVEL**

**Newton Sure Soeiro, nsoeiro@ufpa.br Alexandre Luiz Amarante Mesquita, alexmesq@ufpa.br Fábio Antonio do Nascimento Setúbal, fabioans@ufpa.br Gustavo da Silva Vieira de Melo, gmelo@ufpa.br Ednelson da Silva Costa, ednelsoncosta@yahoo.com.br**

Universidade Federal do Pará, Rua Augusto Corrêa, 01 - Guamá. CEP 66075-110. Caixa postal 479. Belém - Pará – Brasil.

*Resumo: Um dos problemas comuns em máquinas rotativas é o aparecimento de vibração devido ao desbalanceamento estático e dinâmico. O assunto é objeto de estudo na disciplina de vibrações mecânicas, sendo tratado com o rigor teórico necessário para que o engenheiro mecânico seja capaz de lidar com este tipo de vibração, ou seja, identificá-lo, avaliar a severidade do problema e propor medidas de correção. Neste sentido, este trabalho apresenta a concepção de uma bancada didática desenvolvida na UFPA que permite o estudo da dinâmica de rotor, ao mesmo tempo em que treina o aluno nos procedimentos de análise de sinal e controle do desbalanceamento, tanto para rotores rígidos quanto flexíveis. Para ilustrar sua utilização, são apresentados procedimentos de uso da bancada, em conjunto com um sistema de aquisição de sinal desenvolvido em ambiente LabView, tal que os procedimentos de correção dos desbalanceamentos estático e dinâmico são satisfatoriamente desenvolvidos, mostrando a utilidade do sistema para a consolidação dos princípios teóricos ministrados.* 

*Palavras-chave: dinâmica de rotor, balanceamento estático, balanceamento dinâmico, rotor flexível* 

# **1. INTRODUÇÃO**

A existência de um componente rotativo apoiado em mancais e transmitindo potência cria uma família de problemas que pode ser encontrada nas mais diversas máquinas como compressores, turbinas, bombas, motores, centrífugas, hidrogeradores, etc., (Sousa, 2005). Um desses problemas é o desbalanceamento rotativo, que surge devido a má distribuição de massa ao longo do eixo (Soeiro, 1994). Atualmente existem diversos instrumentos e técnicas que realizam o balanceamento de rotores. Almeida e Góz (2003) e Soeiro (1994) abordam as técnicas de balanceamento rotativo em campo e em laboratório. No entanto, muitas vezes se torna inviável a aquisição de tais equipamentos devido o alto custo dos mesmos, embora se conheçam as técnicas e procedimentos. Além disso, o proposto trabalho pode ser utilizado como metodologia para estudo experimental da dinâmica de rotores aplicado durante as aulas de vibrações mecânicas como pré-requisito para o grau de Engenheiros Mecânicos. Neste sentido, um programa na plataforma *LabVIEW* foi implementado para suprir a necessidade de realização de balanceamento de rotores rígidos e flexíveis de forma rápida e de baixo custo. Este aplicativo possui um gerenciador de banco de dados SQL Server 2000 e ferramentas para o auxílio ao balanceamento. Estas ferramentas realizam a estimativa de massa de teste, divisão e soma da massa de correção, posicionamento de massa, etc. Para a utilização deste programa de forma didática, este trabalho vem mostrar o projeto de uma bancada, para ser utilizada na análise e controle de vibração em máquinas rotativas através da medição de vibração, uma vez que a análise da dinâmica de rotores é considerada como sendo um dos principais ramos da área de vibrações mecânicas (Isermann e Ballé, 1999). A metodologia do projeto da máquina rotativa do Laboratório de Vibrações da UFPA consistiu em desenvolver a bancada para ser utilizada em conjunto com o programa de balanceamento descrito anteriormente. E, além do desbalanceamento, vários defeitos referentes às máquinas rotativas poderão ser simulados nesta bancada. Por último, foi necessário realizar alguns testes para a validação do programa de balanceamento. Estes testes realizados na bancada se deu através da comunicação desta, através de sensores de proximidade, com um computador equipado com uma placa de aquisição de sinais, na qual se coletou informações referentes à vibração devido o desbalanceamento e, em seguida, sua correção utilizando o programa desenvolvido na plataforma *LabVIEW*. A Figura (1) mostra a foto da bancada didática desenvolvida na UFPA.

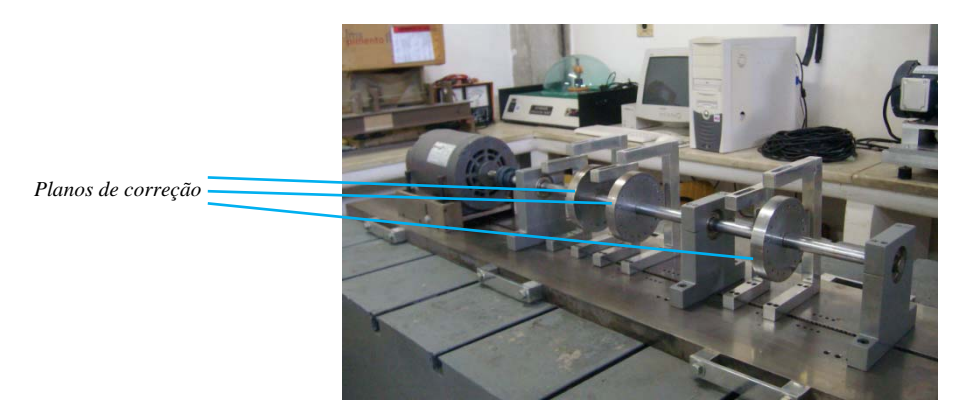

**Figura 1. Fotos da bancada de ensaios de vibração em máquinas rotativas.** 

# **2. FORMULAÇÃO MATEMÁTICA**

### **2.1. Desbalanceamento rotativo**

A força centrífuga causadora de vibração gerada pela excentricidade do centro de massa do rotor e por sua rotação é dada por

$$
F_{cent} = m e \omega^2 \tag{1}
$$

Em que *m* é a massa desbalanceada, *e* é a excentricidade ou a distância do centro de gravidade ao eixo de giro do rotor e  $\omega$  é a velocidade angular em radianos por segundo. Esta força é contrabalançada pela soma das reações que surgem nos mancais do rotor. A magnitude das mesmas depende da posição relativa entre o centro de gravidade e os mancais (Sousa, 2005). O efeito da força centrífuga pode ser visualizado conforme a Fig. (2).

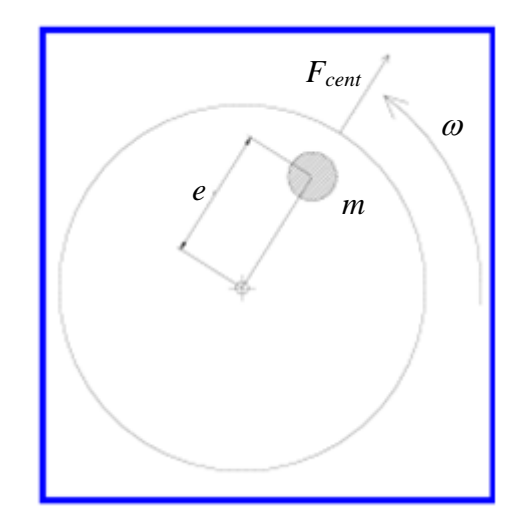

**Figura 2. Efeito da força centrífuga no rotor.** 

#### **2.1.1. Desbalanceamento Estático**

O desbalanceamento estático surge quando o eixo principal de inércia de um rotor encontra-se deslocado, no entanto paralelo em relação ao eixo de rotação do mesmo. No caso do desbalanceamento estático a massa de desbalanceamento e o CG encontram-se no mesmo plano normal ao eixo de rotação, conforme Fig. (3). Um rotor com duas massas de desbalanceamento iguais e eqüidistantes com relação ao CG caracteriza também um desbalanceamento estático, uma vez que o efeito de ambas é equivalente ao efeito de uma massa localizada no plano do CG Fig. (4).

*VI Congresso Nacional de Engenharia Mecânica, 18 a 21 de Agosto 2010, Campina Grande - Paraíba* 

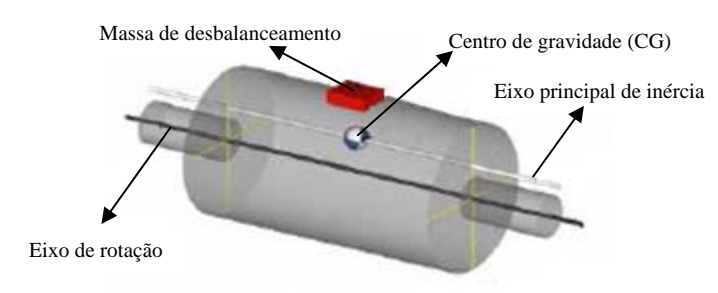

**Figura 3. Exemplo de desbalanceamento estático com uma massa excêntrica** 

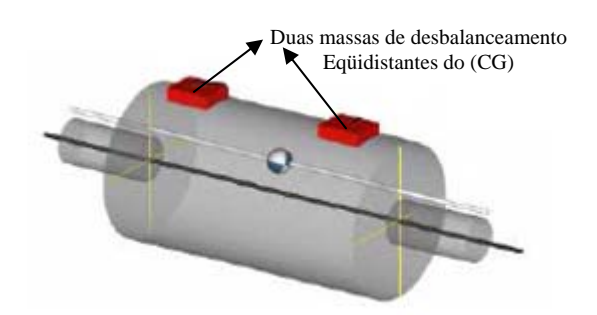

**Figura 4. Exemplo de desbalanceamento estático com duas massas excêntricas** 

A partir das amplitudes de vibração e ângulos de fase observados num dos mancais, tem-se condições de determinar com relativa precisão a quantidade e a posição da massa a ser adicionada no plano de balanceamento seguindo o procedimento abaixo:

**1º Passo:** Com o rotor na velocidade de trabalho, medir a amplitude de vibração e o respectivo ângulo de fase (V<sub>0</sub> e  $F<sub>0</sub>$ ;

**2º Passo:** Parar a máquina e adicionar uma massa de teste (*m*) em uma posição conhecida no plano de balanceamento a uma distância (*R*) do centro. Em seguida, colocar a máquina em operação e medir a amplitude de vibração resultante e o respectivo ângulo de fase do mesmo mancal ( $V_1$  e  $F_1$ ).

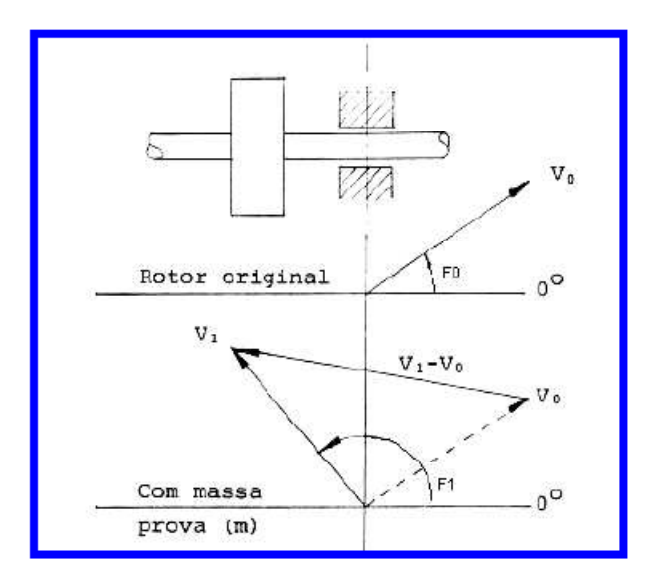

**Figura 5: Representação das amplitudes de vibração – balanceamento estático (modificado, RIBAS, 1985)**

Em medições efetuadas para um balanceamento estático, tem-se:

| <b>ETAPA</b> | AMPLITUDE DE VIBRAÇÃO | MASSA |              |
|--------------|-----------------------|-------|--------------|
|              | MÓDULO                | FASE  | DE TESTE     |
|              | V <sub>0</sub>        | F٥    |              |
|              |                       | н.    | $m/\theta m$ |

**Tabela 1: Tabela representativa de coleta de dados para balanceamento estático** 

Os valores acima representam:

 $V_0$  – Vibração Original medida num dos mancais.

V1 – Vibração resultante no mesmo mancal devido adição da massa de teste no plano.

F0 **e** F1 – Respectivos ângulos de fase.

m/θm – Massa de teste e respectiva posição em relação a referência adotada.

Observando a Figura (5), tem-se:

 $(V_1 - V_0)$  – Efeito de desbalanceamento provocado no mancal devido à adição da massa de teste (m).

Com isso, a massa de correção pode ser determinada através da Eq. (2).

$$
M_c = m \frac{|\vec{v}_0|}{|\vec{v}_0| - |\vec{v}_1|} \tag{2}
$$

Após o procedimento anterior, deve-se retirar a massa de teste e adicionar a massa de correção (Mc) no plano em sua devida posição no rotor.

### **2.1.2. Desbalanceamento dinâmico**

As massas de desbalanceamento, neste caso, encontram-se deslocadas de um ângulo diferente de 180º como mostrado na Fig. (6).

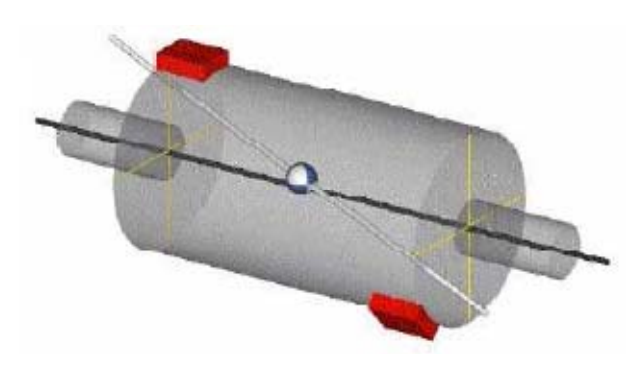

**Figura 6. Desbalanceamento dinâmico**

## **2.1.3. Rotores rígidos e rotores flexíveis**

As massas concentradas produzem forças centrífugas em função da rotação do rotor e estas forças se somam vetorialmente produzindo esforços, que são transmitidos, neste caso, para os mancais da máquina.

Um rotor é considerado rígido, quando o mesmo é suficientemente resistente para não apresentar deformações ao longo do eixo. Em outras palavras, ele é rígido quando a rotação da máquina é menor do que a primeira velocidade crítica (freqüência de ressonância) da mesma (Mesquita, 2004). Neste caso, o balanceamento satisfatório é alcançado com a utilização de no máximo dois planos de balanceamento para a adição das massas de correção.

O rotor é considerado flexível quando opera a uma velocidade de rotação maior ou igual a 70% da primeira crítica (Soeiro, 1994). Próximo a uma velocidade crítica o rotor tende a se deformar de forma similar ao modo de vibração correspondente a esta freqüência de ressonância. A Figura (7) mostra, em escala ampliada na direção radial, as deformações de um rotor e a sua transformação de rotor rígido em rotor flexível com o aumento da freqüência de rotação.

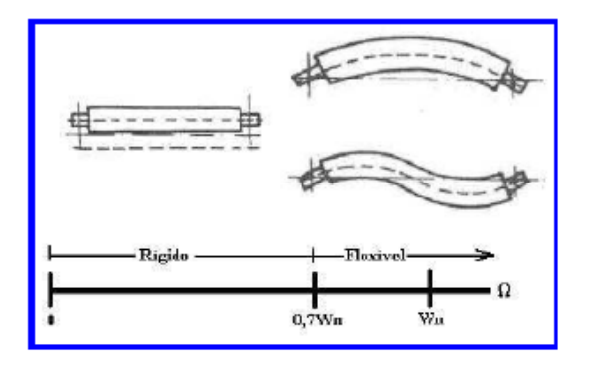

**Figura 7. Representação do efeito da flexibilidade de um rotor** 

Para a realização do balanceamento de rotores flexíveis são necessários *N*+2 planos de correção, sendo que *N* é o número de velocidades críticas pelas quais o rotor passa até atingir a sua velocidade de trabalho (Sousa, 2005).

A situação que retrata a maioria dos casos de balanceamento efetuados na prática é o desbalanceamento dinâmico, onde se tem dois planos de balanceamento e dois locais de leitura de vibrações (mancais).

Para a realização deste tipo de balanceamento é necessário coletar as amplitudes de vibração nos dois mancais e seus respectivos ângulos de fase, seguindo o seguinte procedimento:

**1º Passo:** Com o rotor em sua velocidade de trabalho, medi-se a amplitude da vibração e o ângulo de fase correspondente ao desbalanceamento original do rotor nos dois mancais ( $V_{10}$ ,  $F_{10}$ ,  $V_{20}$  e  $F_{20}$ );

**2º Passo:** Adicionar a massa de teste (m1) no plano 1, em uma posição conhecida, a uma distância (R1) qualquer do centro, e medir as amplitudes de vibração e os ângulos de fase correspondentes ao desbalanceamento resultante nos dois mancais (V11, F11, V21, F21);

**3º Passo:** Retirar a massa de teste  $(m_1)$  do plano 1 e adicionar outra massa de teste  $(m_2)$  no plano 2, a uma distância (R<sub>2</sub>) qualquer do centro e proceder analogamente ao 2<sup>°</sup> passo, obtendo (V<sub>12</sub>, F<sub>12</sub>, V<sub>22</sub> e F<sub>22</sub>).

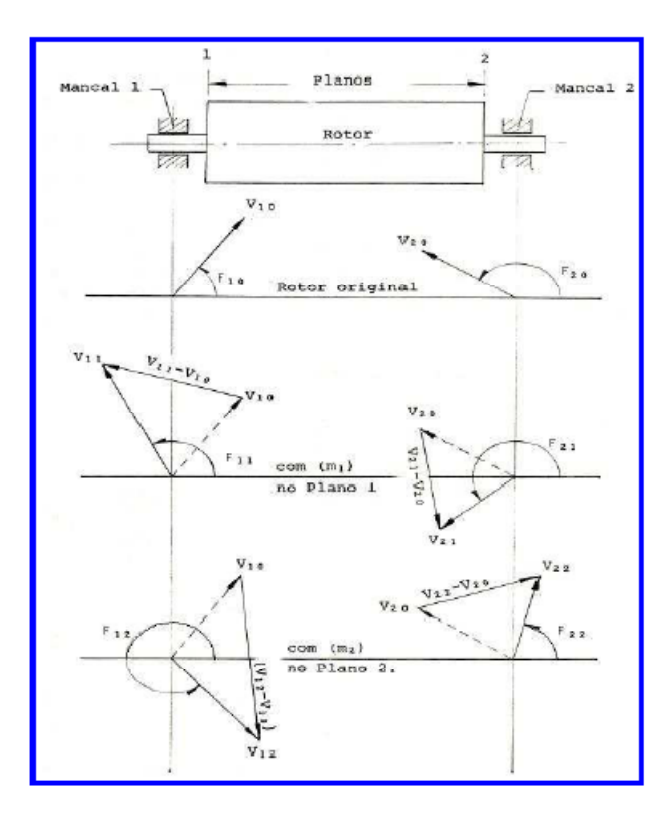

## **Figura 8: Representação das amplitudes de vibração – Balanceamento dinâmico (modificado, RIBAS, 1985)**

Em medições efetuadas para um balanceamento dinâmico, tem-se:

| <b>ETAPA</b> | MANCAL 1                     |                 | MANCAL 2 |                   | MASSA DE TESTE |                |
|--------------|------------------------------|-----------------|----------|-------------------|----------------|----------------|
|              | MODULO                       | FASE            | MODULO   | FASE              | MODULO         | PLANO          |
|              | $\overline{\mathrm{V}}_{10}$ | $F_{10}$        | $V_{20}$ | $\mathrm{F}_{20}$ |                |                |
|              | $\rm V_{11}$                 | $_{\rm F_{11}}$ | $V_{21}$ | ${\rm F}_{21}$    | m <sub>1</sub> | $1/\theta m_1$ |
|              | $\rm V_{12}$                 | F12             | V22      | Fn                | m              | $2/\theta m_2$ |

**Tabela 2: Tabela representativa de coleta de dados para balanceamento dinâmico** 

Os valores no quadro acima representam:

 $V_{10}$  e  $F_{10}$  – Vibração e fase originais no mancal 1;

V11 e F11 – Vibração e fase no mancal 1, com massa de teste no plano 1;

V12 e F12 – Vibração e fase no mancal 1, com massa de teste no plano 2;

 $V_{20}$  e  $F_{20}$  – Vibração e fase originais no mancal 2;

 $V_{21}$  e  $F_{21}$  – Vibração e fase no mancal 2, com massa de teste no plano 1;

 $V_{22}$  e  $F_{22}$  – Vibração e fase no mancal 2, com massa de teste no plano 2;

 $m_1$  – Massa de teste adicionada no plano 1;

m2 – Massa de teste adicionada no plano 2.

De acordo com a figura 13, temos que:

 $(V_{11} - V_{10})$  – Representa o efeito causado por m1 observado no mancal 1;

 $(V_{21} - V_{20})$  – Representa o efeito causado por m1 observado no mancal 2;

 $(V_{12} - V_{10})$  – Representa o efeito causado por m2 observado no mancal 1;

 $(V_{22} - V_{20})$  – Representa o efeito causado por m2 observado no mancal 2.

Os respectivos coeficientes de influência são:

$$
\alpha_{11} = \frac{\vec{v}_{11} - \vec{v}_{10}}{m_1} \tag{3}
$$

$$
\alpha_{12} = \frac{\vec{v}_{12} - \vec{v}_{10}}{m_2} \tag{4}
$$

$$
\alpha_{21} = \frac{\vec{v}_{21} - \vec{v}_{20}}{m_1} \tag{5}
$$

$$
\alpha_{22} = \frac{\vec{v}_{22} - \vec{v}_{20}}{m_2} \tag{6}
$$

E as massas de correção complexas podem ser determinadas através das Eq. (7) e Eq. (8):

$$
\vec{M}_{c1} = \frac{\vec{a}_{22}\vec{v}_{10} - \vec{a}_{12}\vec{v}_{20}}{\vec{a}_{12}\cdot\vec{a}_{21} - \vec{a}_{11}\cdot\vec{a}_{22}}\tag{7}
$$

$$
\vec{M}_{c1} = \frac{\vec{a}_{11}\vec{v}_{20} - \vec{a}_{21}\vec{v}_{10}}{\vec{a}_{12}\cdot\vec{a}_{21} - \vec{a}_{11}\cdot\vec{a}_{22}}\tag{8}
$$

# **3. UTILIZAÇÃO DO SISTEMA APLICATIVO**

O aplicativo desenvolvido para balanceamento de rotores é um sistema que foi implementado em linguagem "G" (linguagem Gráfica), utilizando o software *LabVIEW*. Este tipo de linguagem se deve ao fato de que as linhas de comando do aplicativo serem substituídas por blocos gráficos, conforme Fig. (8). O sistema proposto neste trabalho pode realizar um balanceamento com no máximo quatro planos e quatro mancais, sendo que é possível a realização de um balanceamento em que o número de planos é superior ao de mancais. O sistema aplicativo possui controles e indicadores numéricos e gráficos em seu painel frontal, o qual é dividido em quatro partes por "guias" ou "fichários" semelhantes aos encontrados no sistema operacional Windows. As ferramentas adicionais que auxiliam no balanceamento rotativo estão dispostas na barra de menu na parte superior da tela. Uma das grandes vantagens desse sistema é que ele é capaz de gerar relatórios gráficos, para a exibição dos valores globais do equipamento e da sua condição atual e relatórios de balanceamento, para exibir todas as etapas no processo de balanceamento rotativo. Todos esses relatórios são exibidos em formato de documento Word e podem ser salvos no computador para uma visualização

futura, o que pode, inclusive, auxiliar na manutenção de equipamentos. A interface com o usuário é outra particularidade desse sistema. Basta que o operador do sistema aplicativo possua o conhecimento da técnica de balanceamento rotativo para colocar o sistema em funcionamento.

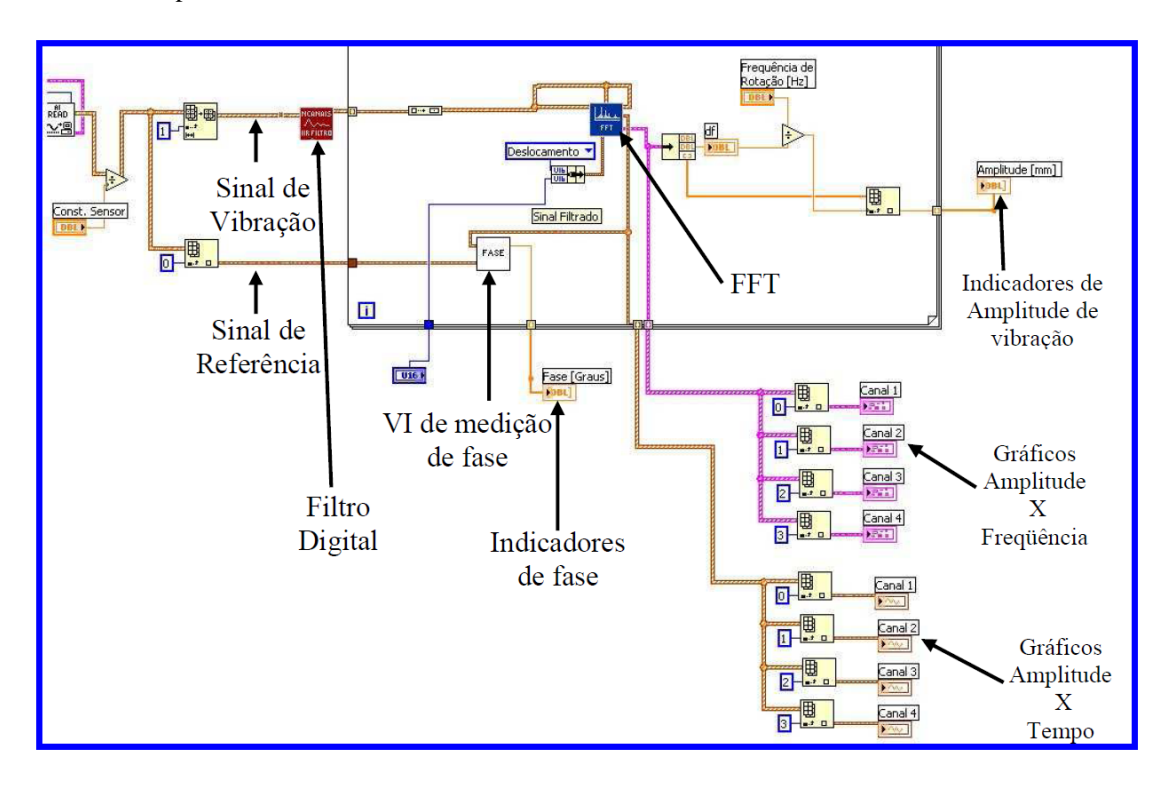

**Figura 8. Visualização do sistema completo de aquisição de dados.** 

Algo que é importante salientar é que o LabVIEW possui uma biblioteca completa de recursos para o desenvolvimento de aplicativos com aquisição de dados. Também são disponibilizados VIs que servem para o tratamento e conversão de sinais analógicos e digitais, o que facilita a programação nesta linguagem.

## **3.1. Interface com o usuário**

 A interface desenvolvida no sistema aplicativo proposto neste trabalho foi dividida em duas partes principais: a primeira mostra uma tela de acesso ao sistema principal onde o usuário deverá entrar com o número de mancais a serem monitorados e o número de planos de balanceamento, conforme mostrado na Fig. (9). A metodologia de utilização do aplicativo para o balanceamento de rotores é mostrada nas Figuras (10) a (13).

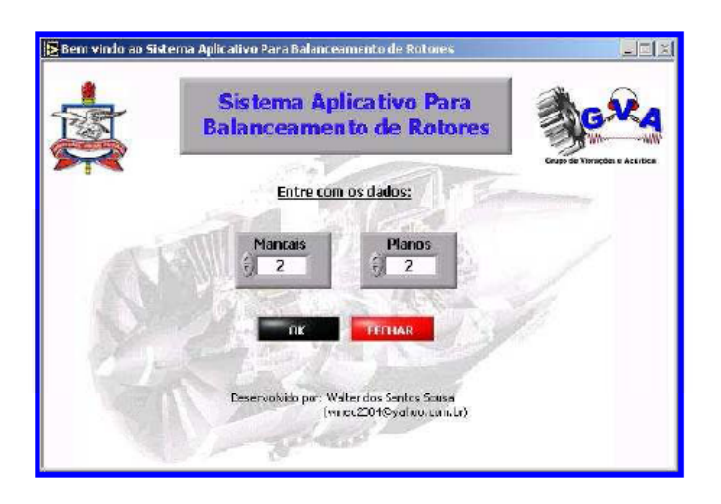

**Figura 9. Tela inicial do sistema** 

A segunda parte do sistema aplicativo dá acesso ao sistema de aquisição de dados, indicadores, controles, etc. Está estruturada em quatro partes: a primeira parte pode ser visualizada quando se estão dentro da guia "Controles e Indicadores", conforme a Fig. (9).

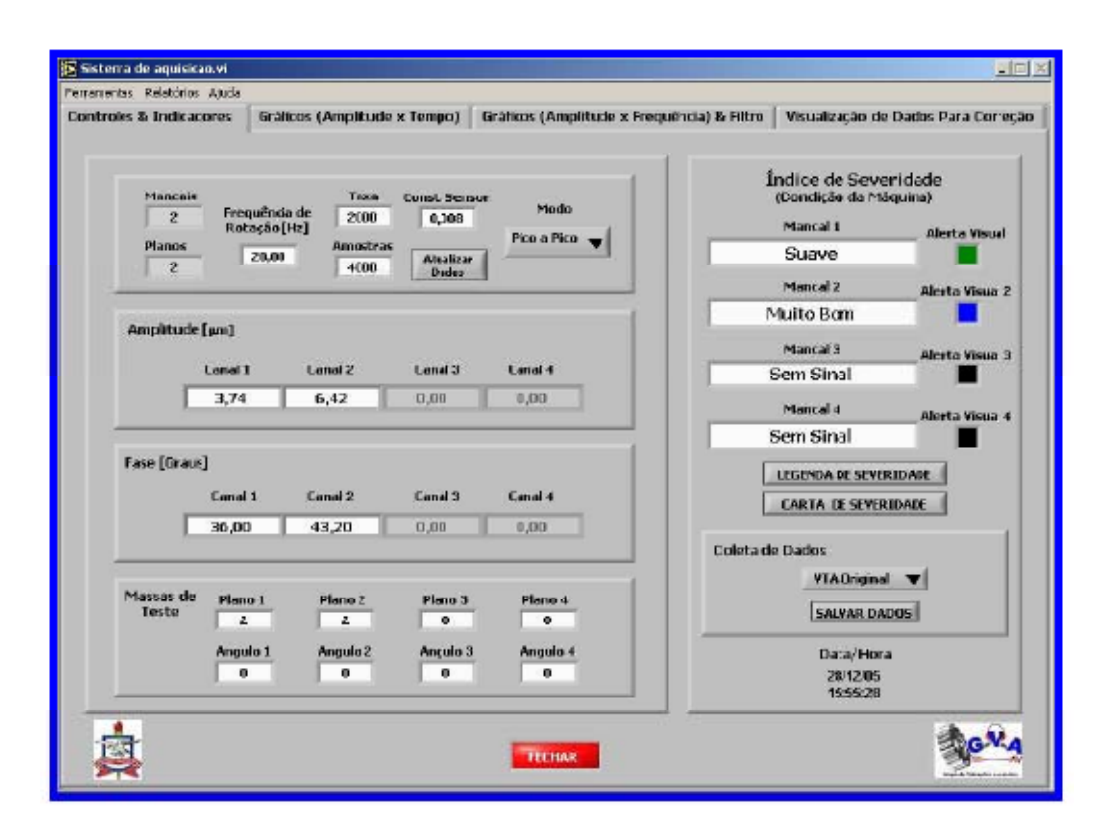

**Figura 10. Tela mostrando a guia "Controles e Indicadores" do sistema aplicativo** 

Nessa primeira parte do sistema aplicativo o operador do sistema deverá configurar alguns parâmetros manualmente para visualizar os dados advindos dos sensores correspondentes aos canais monitorados tais como: freqüência de rotação (em Hz), taxa de aquisição da placa (em Amostras/s), número de amostras, a constante do sensor (em mV/g) e o modo de visualização de sinais (RMS, Pico ou Pico a Pico). A segunda parte do sistema de aquisição, a qual pode ser visualizada dentro da guia "Gráficos (Amplitude X Tempo)", permite a visualização gráfica dos sinais aquisitatos de amplitude em função do tempo. Essa visualização é muito importante para se realizar uma rápida análise, pois é assim que se pode verificar a influência de outros esforços nos mancais que são provocados por outros defeitos na máquina. Os gráficos podem ser vistos conforme a Fig. (10). Por conseguinte, a terceira parte do sistema de aquisição trata da amostragem dos sinais aquisitados em função da amplitude e da freqüência. Esses gráficos podem ser visualizados dentro da guia "Gráficos (Amplitude x Freqüência)" e são plotados a partir do sinal original da amplitude em função do tempo depois de aplicar a FFT (*Fast Fourrier Transformer*). Os gráficos da amplitude em função da freqüência são mostrados na Fig. (11).

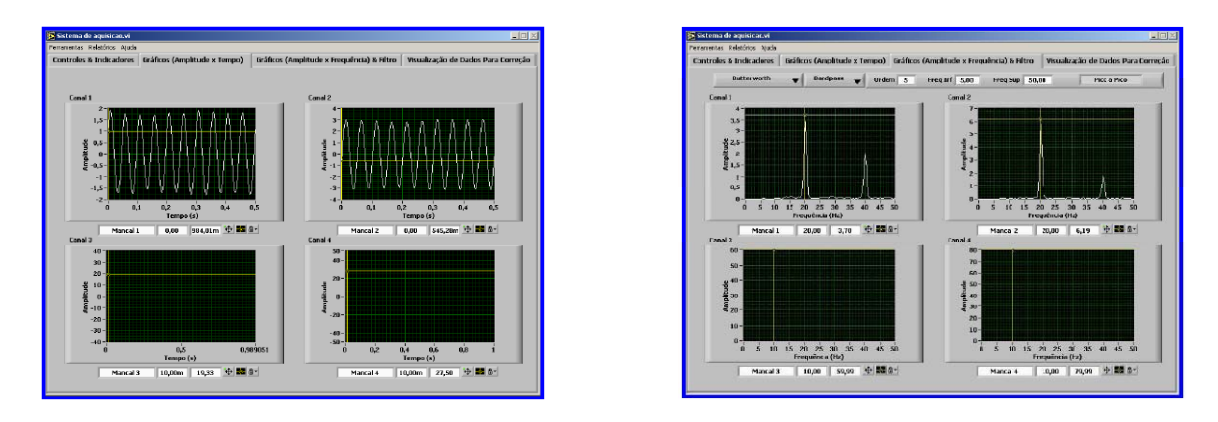

**Figura 11. Gráficos (Amplitude x Tempo). Figura 12. Gráficos (Amplitude x Freqüência).** 

Por fim, a última parte do sistema diz respeito à visualização de todos os dados salvos no banco de dados que estão sendo mostrados e servem como base para a realização dos cálculos que determinam os valores de massa de correção e posição angular no plano de balanceamento para que a correção do efeito do desbalanceamento rotativo seja feita Fig. (12).

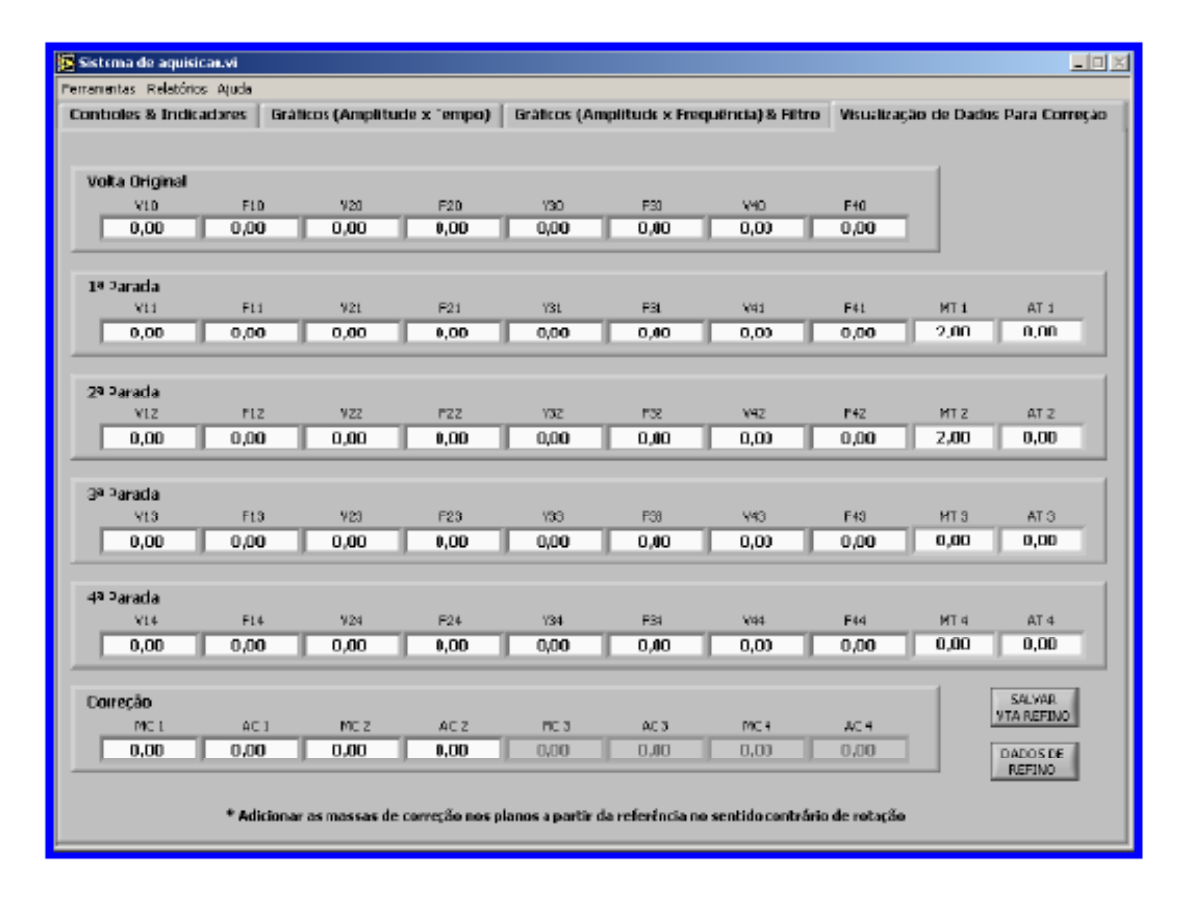

**Figura 13. Tela mostrando a guia "Visualização de Dados Para Correção" do sistema aplicativo** 

## **4. CONCLUSÃO**

 Com o intuito de dar suporte às atividades de ensino e pesquisa na área de dinâmica de rotores da UFPA, projetouse uma bancada didática de vibrações em máquinas rotativas para uso em laboratório. A máquina rotativa projetada e construída possui um inversor e freqüência (não mostrado nas fotos) que controlará um motor elétrico, que por sua vez está acoplado a um eixo rotativo. Este eixo rotativo, suportado por dois mancais de rolamento, possui ao longo de seu comprimento três discos para a simulação espacial do desbalanceamento, que é o principal defeito em máquinas rotativas Fig. (1).

O sistema aplicativo desenvolvido para o balanceamento de rotores se mostrou adequado, dentro das expectativas inicialmente estabelecidas, em virtude dos resultados obtidos na realização de vários testes de balanceamento utilizando a bancada. Quando se realiza um balanceamento em uma determinada máquina rotativa é praticamente impossível eliminar totalmente o efeito do desbalanceamento, porém é imprescindível que haja uma redução significativa desse efeito. No entanto, pôde-se perceber na prática que é possível reduzir cada vez mais este efeito realizando o processo de refino de balanceamento, o qual, na maioria das vezes, atenua ainda mais as amplitudes de vibração, o que representa um aspecto adicional de qualidade no aplicativo desenvolvido.

# **5. REFERÊNCIAS**

Almeida, M. T e GÓZ, R. D. S. "Curso de balanceamento de rotores". Fundação de Pesquisa e Assessoramento a Indústria – FUPAI, Minas Gerais, 2003.

Soeiro, N. S., "Balanceamento de rotores". III Congresso de Engenharia Mecânica Norte-Nordeste, Departamento de Engenharia Mecânica/UFPA, 1994.

Sousa, W. S, "Desenvolvimento de um sistema aplicativo em LabView para o monitoramento de máquinas rotativas com um módulo de balanceamento de rotores"*.* Trabalho de Conclusão de Curso, Universidade Federal do Pará – UFPA, Belém do Pará, 2005.

Isermann, R. & Ballé, P., 1999. "Trends in the application of model-based fault detection and diagnosis of technical processing". *Automatica*, vol.229, n.4, pp. 815-835.

Mesquita, A., 2004. "Identificação de modos operacionais de vibração em máquinas rotativas utilizando coordenadas complexas", Tese de Doutorado, Universidade Estadual de Campinas, UNICAMP.

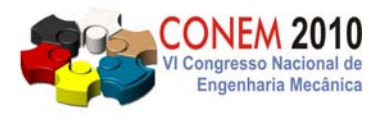

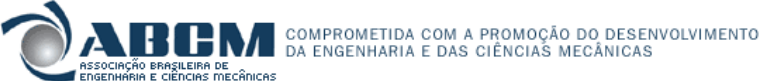

**VI CONGRESSO NACIONAL DE ENGENHARIA MECÂNICA**  *VI NATIONAL CONGRESS OF MECHANICAL ENGINEERING*  **18 a 21 de agosto de 2010 – Campina Grande – Paraíba - Brasil**  *August 18 – 21, 2010 – Campina Grande – Paraíba – Brazil*

# **EXPERIMENTAL APPARATUS TO THE STUDY OF ROTOR DYNAMICS AND IMPLEMENTATION OF PROCEDURES FOR RIGID AND FLEXIBLE ROTOR BALANCING**

**Newton Sure Soeiro, nsoeiro@ufpa.br Alexandre Luiz Amarante Mesquita, alexmesq@ufpa.br Fábio Antonio do Nascimento Setúbal, fabioans@ufpa.br Gustavo da Silva Vieira de Melo, gmelo@ufpa.br Ednelson da Silva Costa, ednelsoncosta@yahoo.com.br**

Federal University of Pará, Rua Augusto Corrêa, 01 - Guamá. CEP 66075-110. Caixa postal 479. Belém – Pará – Brasil.

*Abstract. A common problem regarding rotating machines is the appearance of vibration due to static and dynamic unbalance. The theme is object of study in the discipline of mechanical vibrations, being treated with the theoretical rigor required for the mechanical engineer to be able to deal with this kind of vibration, that is, identify it, assess the severity of the problem and propose corrective measures. Thus, this paper presents the design of a teaching workbench developed at UFPA that allows the study of rotor dynamics, while training the student in signal analysis and unbalance control for both rigid and flexible rotors. Procedures are presented to illustrate its use, together with an acquisition system developed in LabView environment, such that the procedures for correcting static and dynamics unbalances are satisfactorily developed, showing the usefulness of the system to the consolidation of theoretical principles taught.* 

*Keywords: rotor dynamics, static balancing, dynamic balancing, flexible rotor*